# WebXR & Augmented Reality

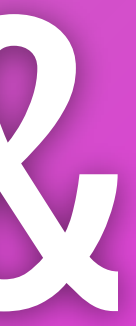

#### **Ada Rose Cannon**

**Developer Advocate - Samsung Internet**

### Samsung Internet on the Play Store

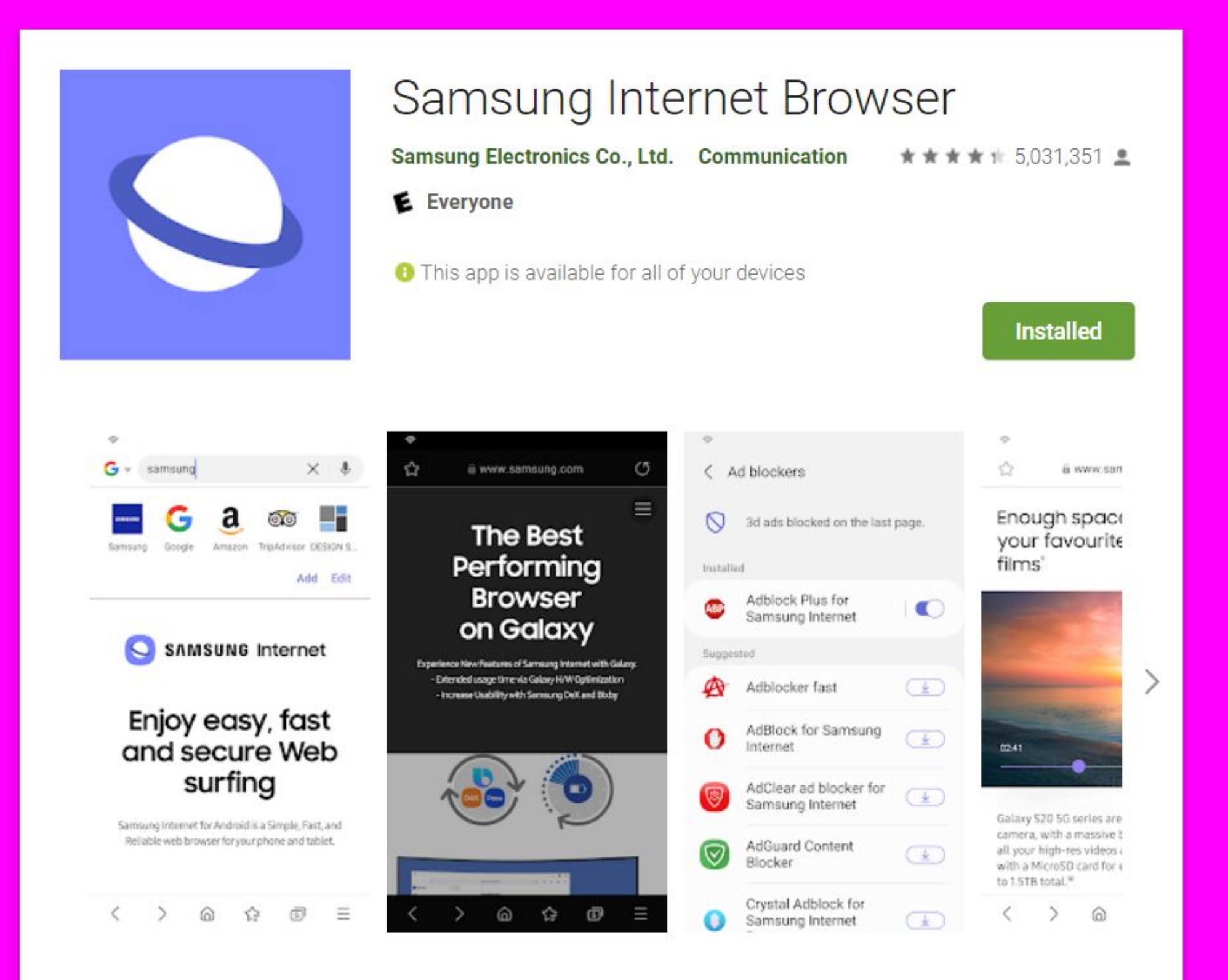

Samsung Internet provides the best web browsing experience for you with Video Assistant, Dark

## W3C Immersive Web GitHub

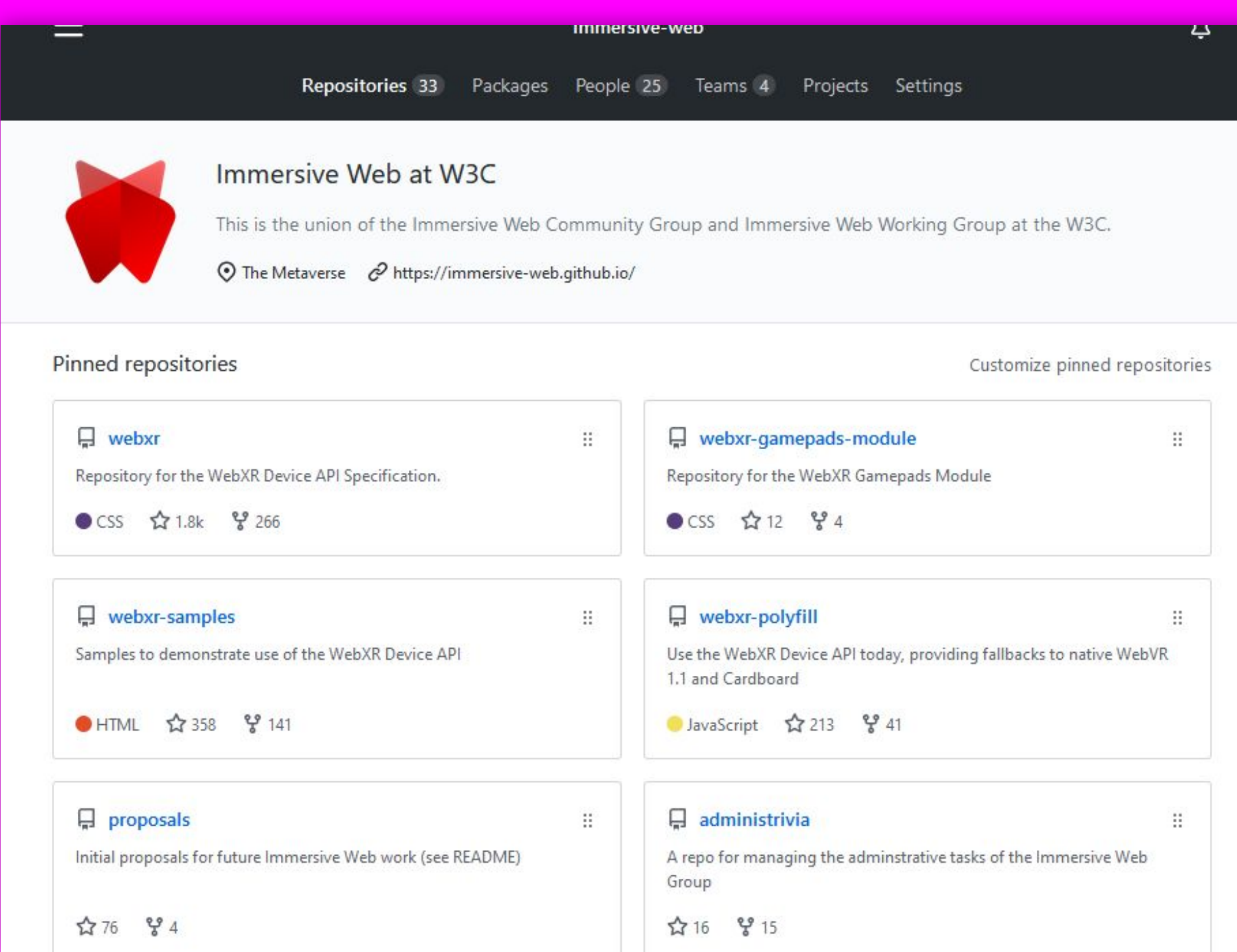

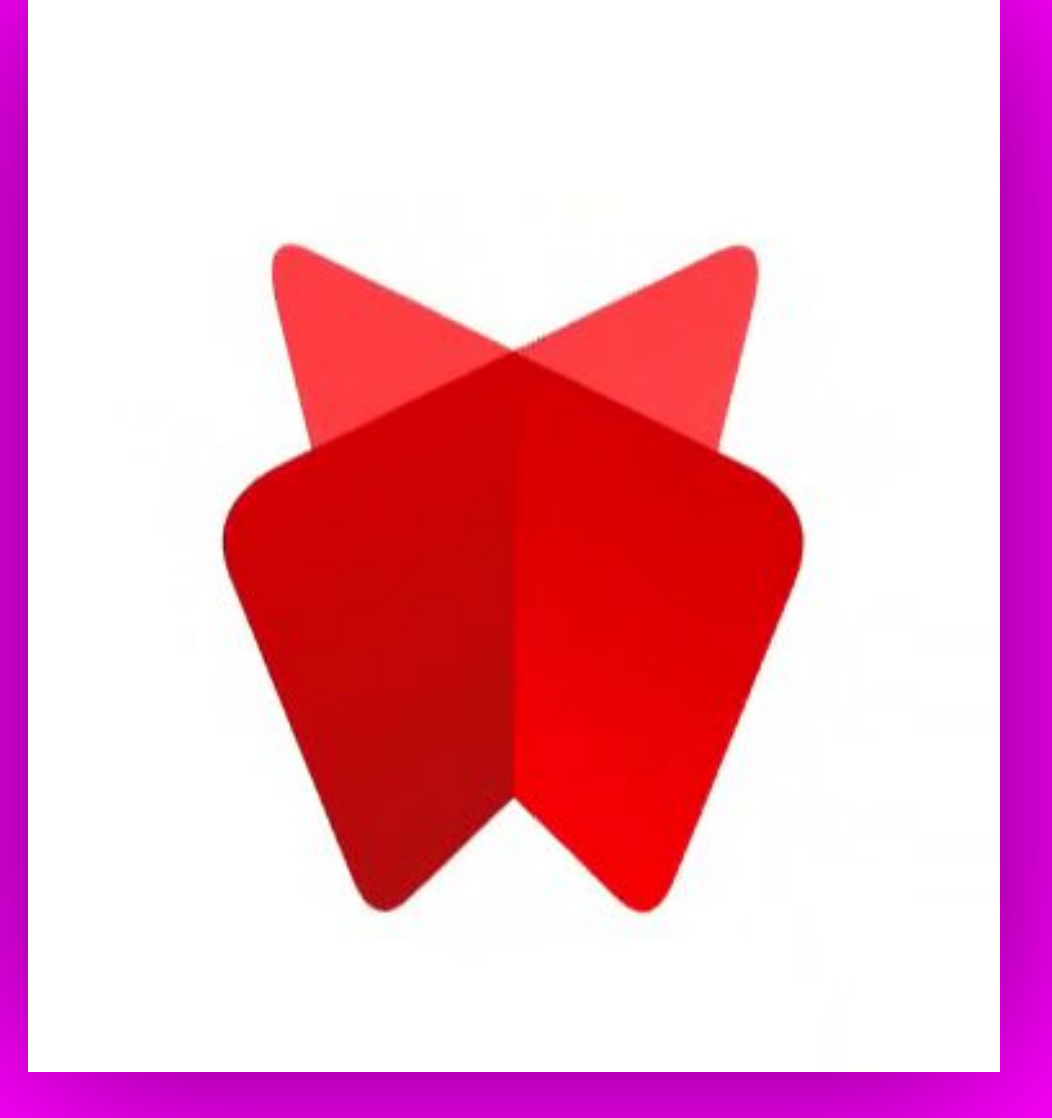

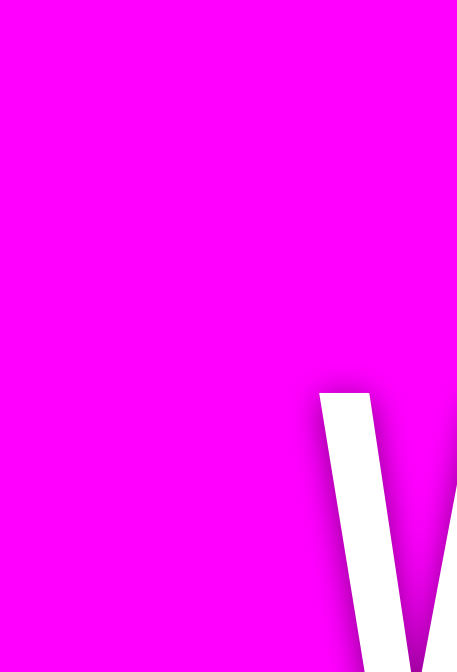

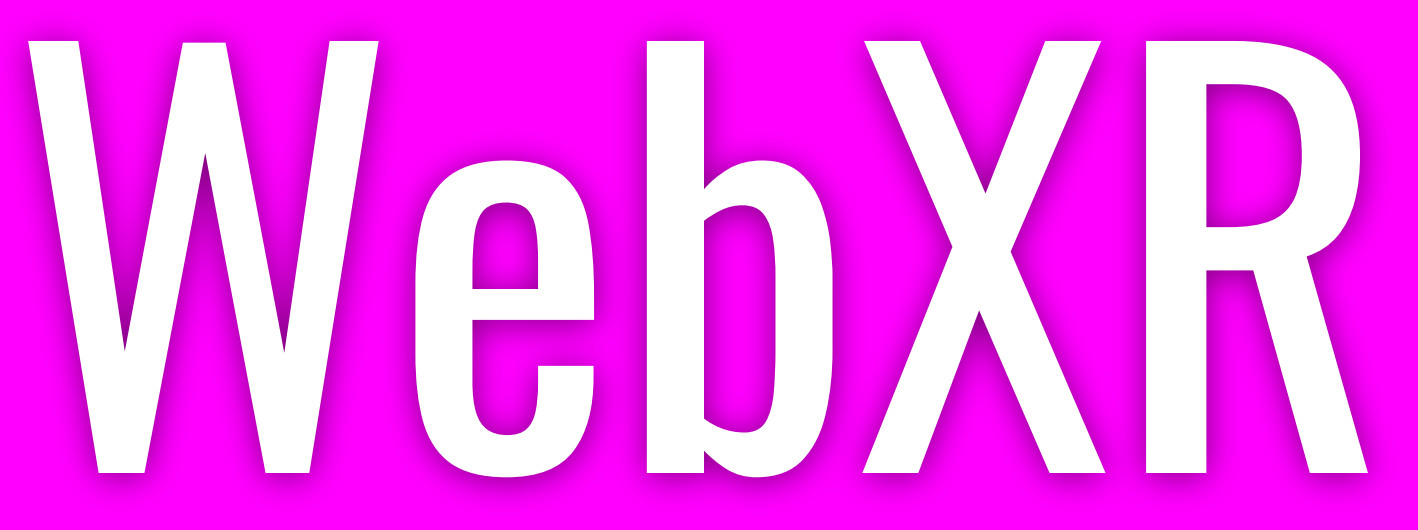

# Virtual Reality Headsets

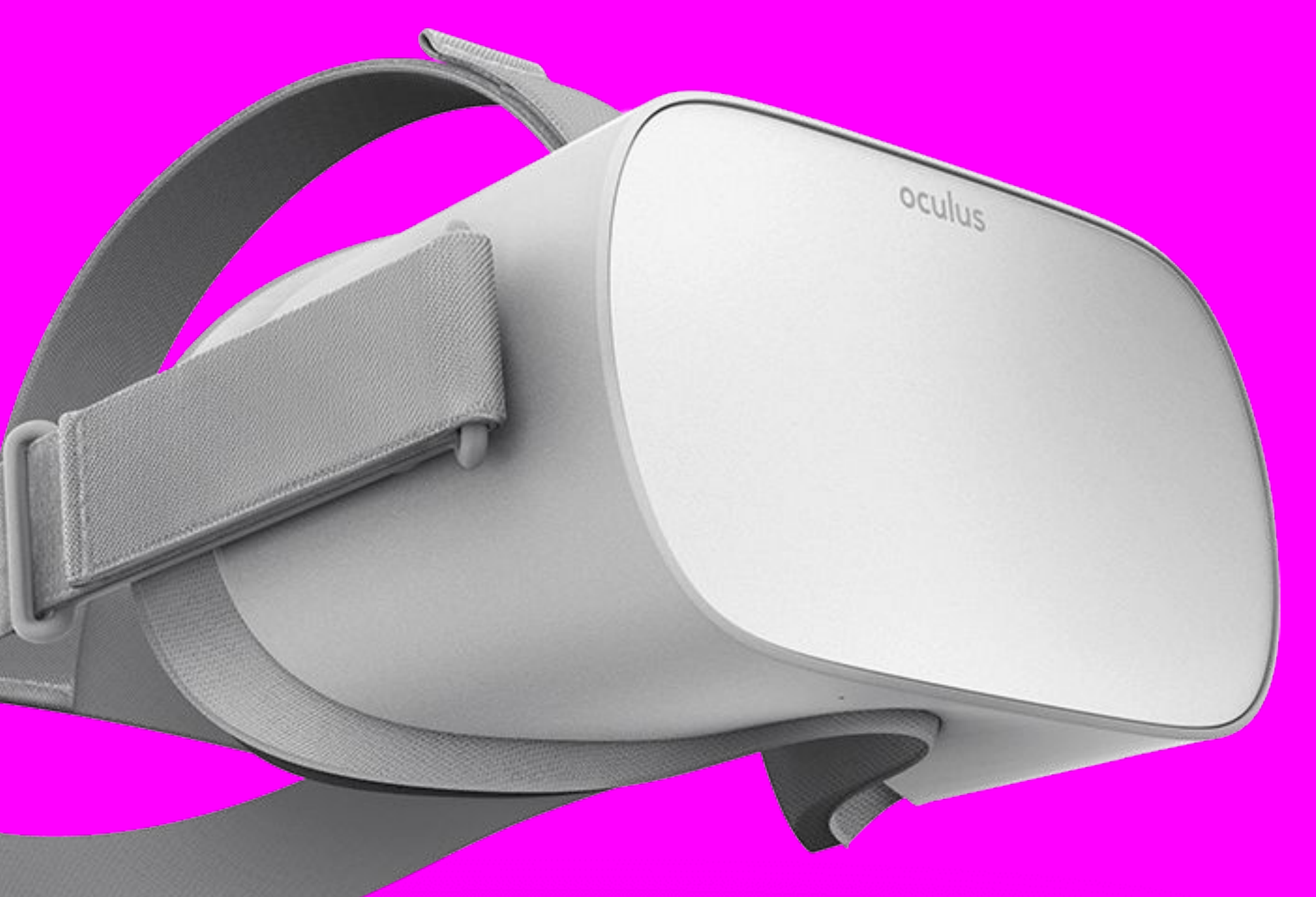

# Augmented/Mixed Reality Headsets

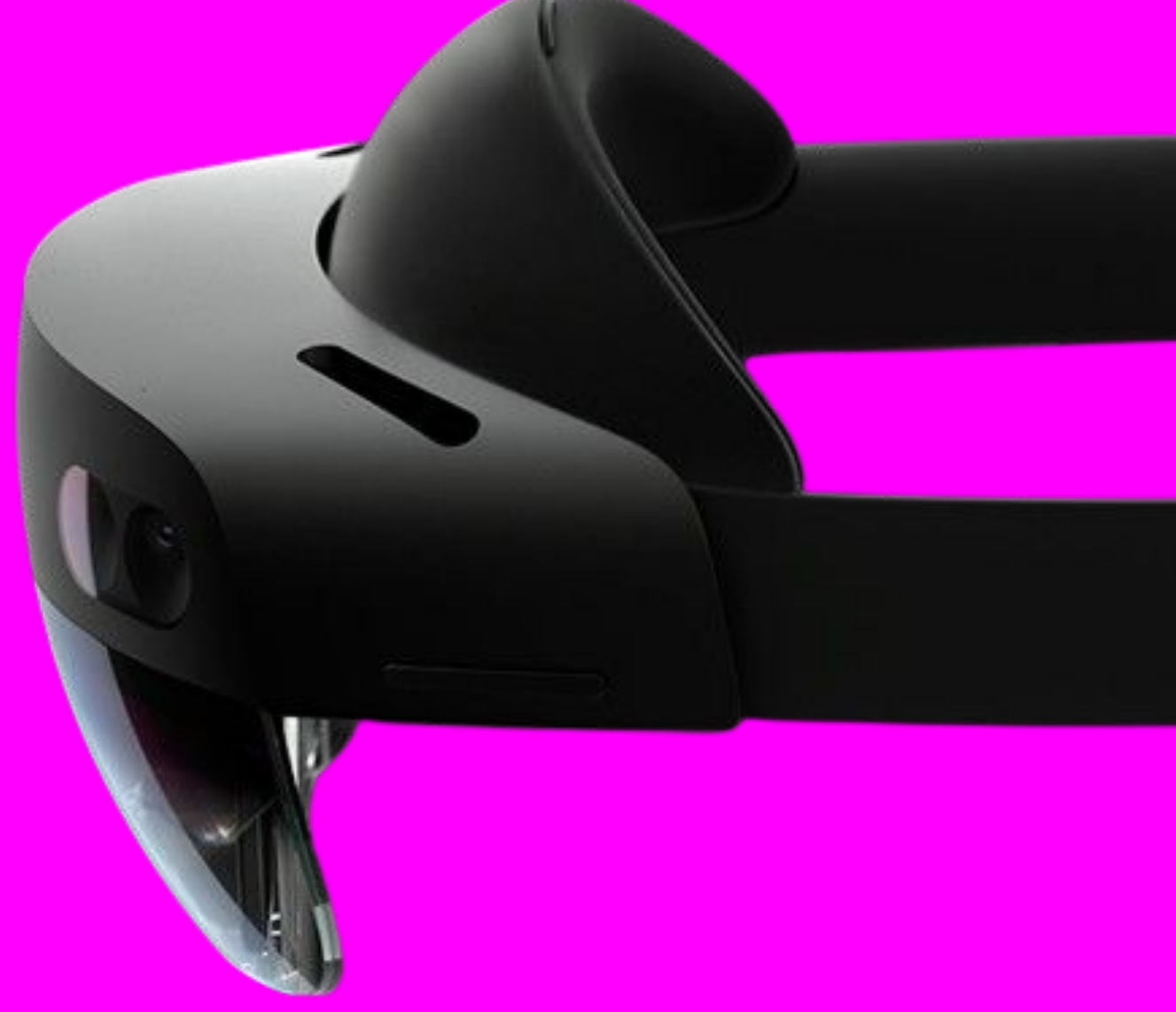

## Phones

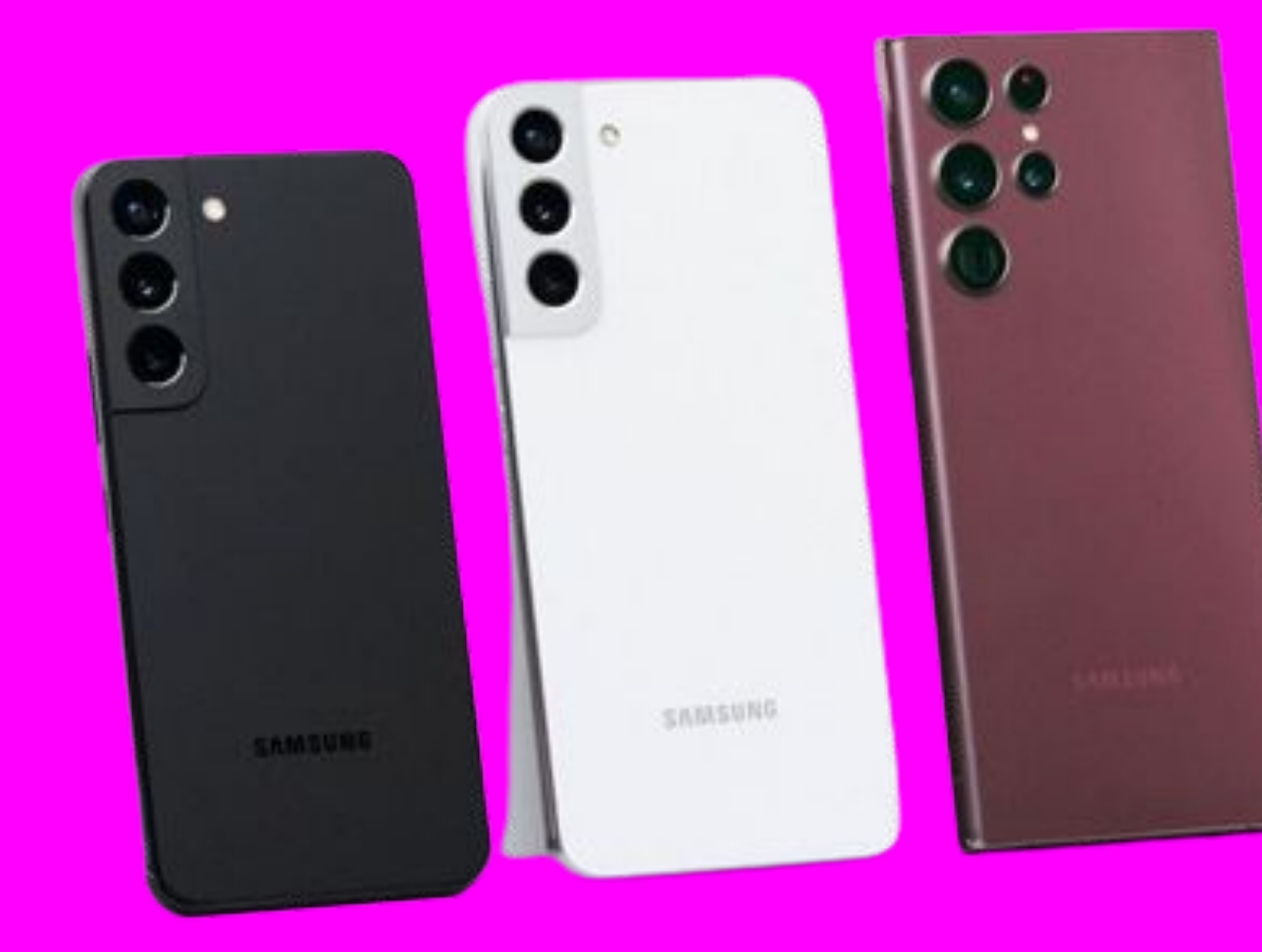

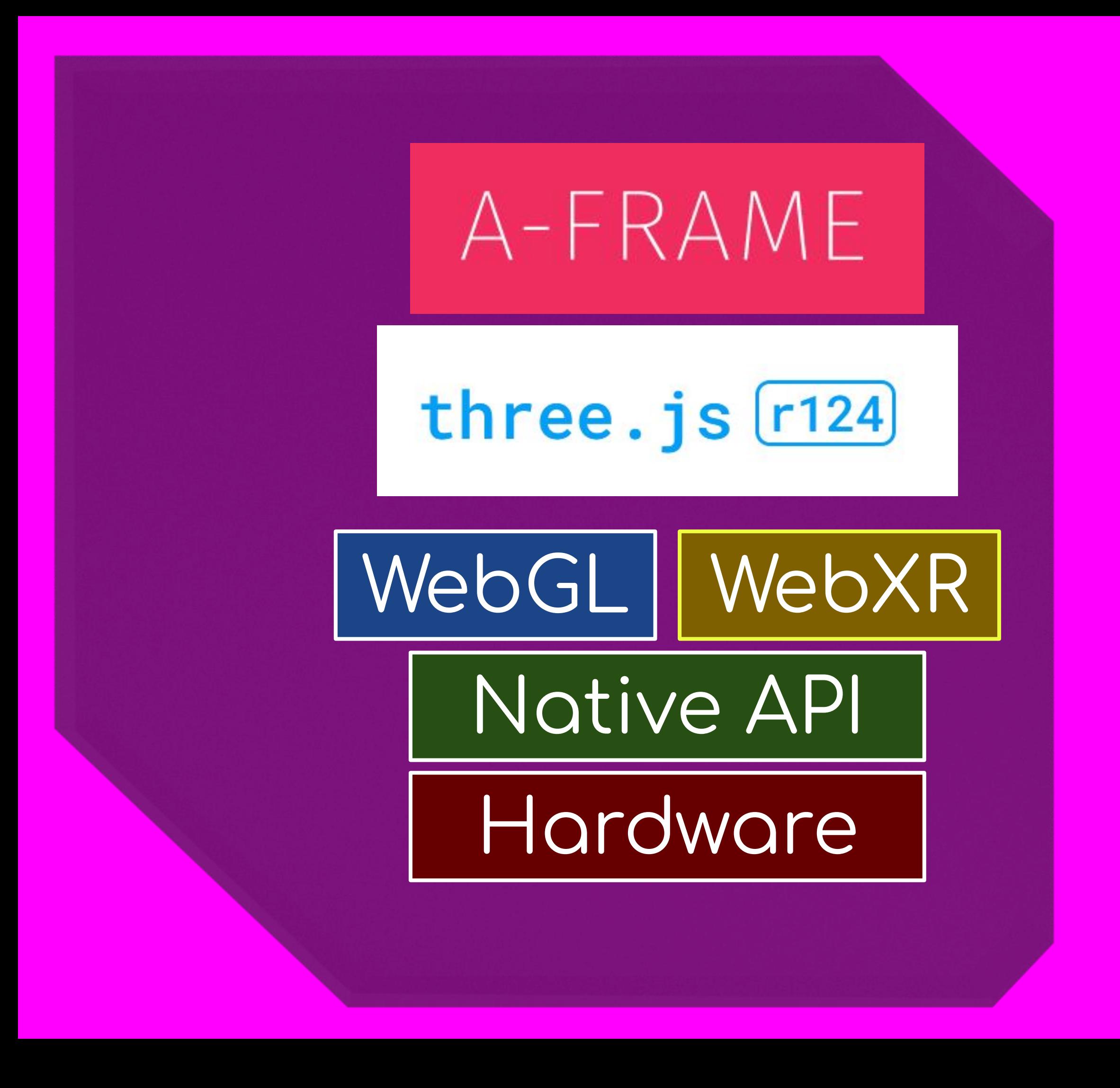

## WebXR Modules

- Gamepad Hand Input
- Augmented Reality
	- □ Hit Test
		- ⤷ Anchors
	- D Lighting Estimation
	- DOM Overlay
- Layers

- Gamepad Hand Input
- Augmented Reality
	- □ Hit Test
		- ⤷ Anchors
	- D Lighting Estimation
	- DOM Overlay
- Layers

#### **Gamepad**

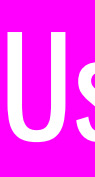

The Web's Gamepad API reused for XR

- XRInputSource.gamepad
- Not exposed in navigator.getGamepads
- Standard mappings to help consistent behaviour

#### Usually in Headset AR and VR

- 
- 
- 
- 
- 
- 
- -

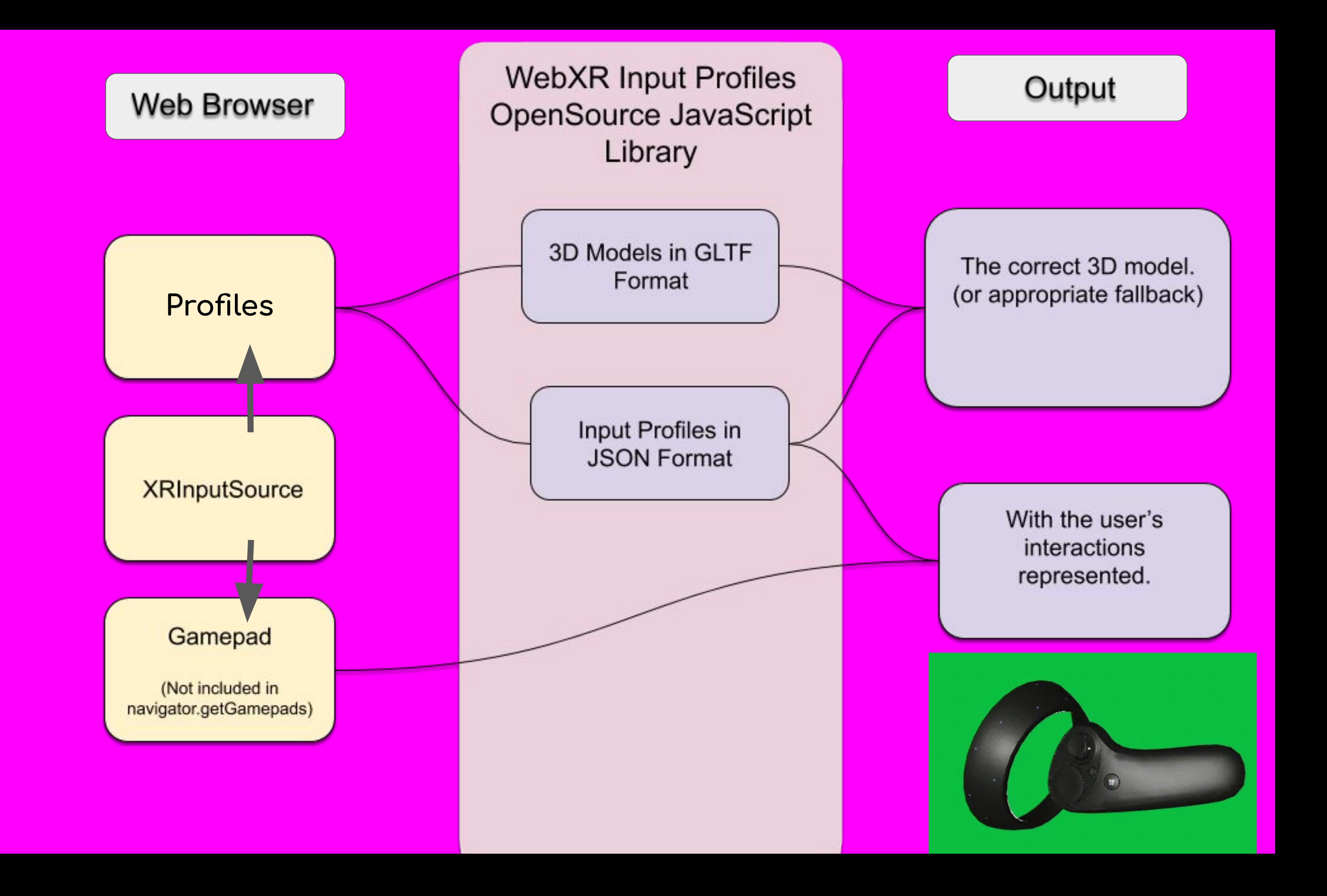

- Gamepad Hand Input
- Augmented Reality
	- □ Hit Test
		- ⤷ Anchors
	- **Lighting Estimation**
	- DOM Overlay
- Layers

#### Hand Input

Get the positions of each join in the user's hand.

- Exposed as xrInput.hand
- Can access by name or all at once
- Does NOT do pose detection such as 'pinching' or 'grabbing'

#### Headset AR or VR

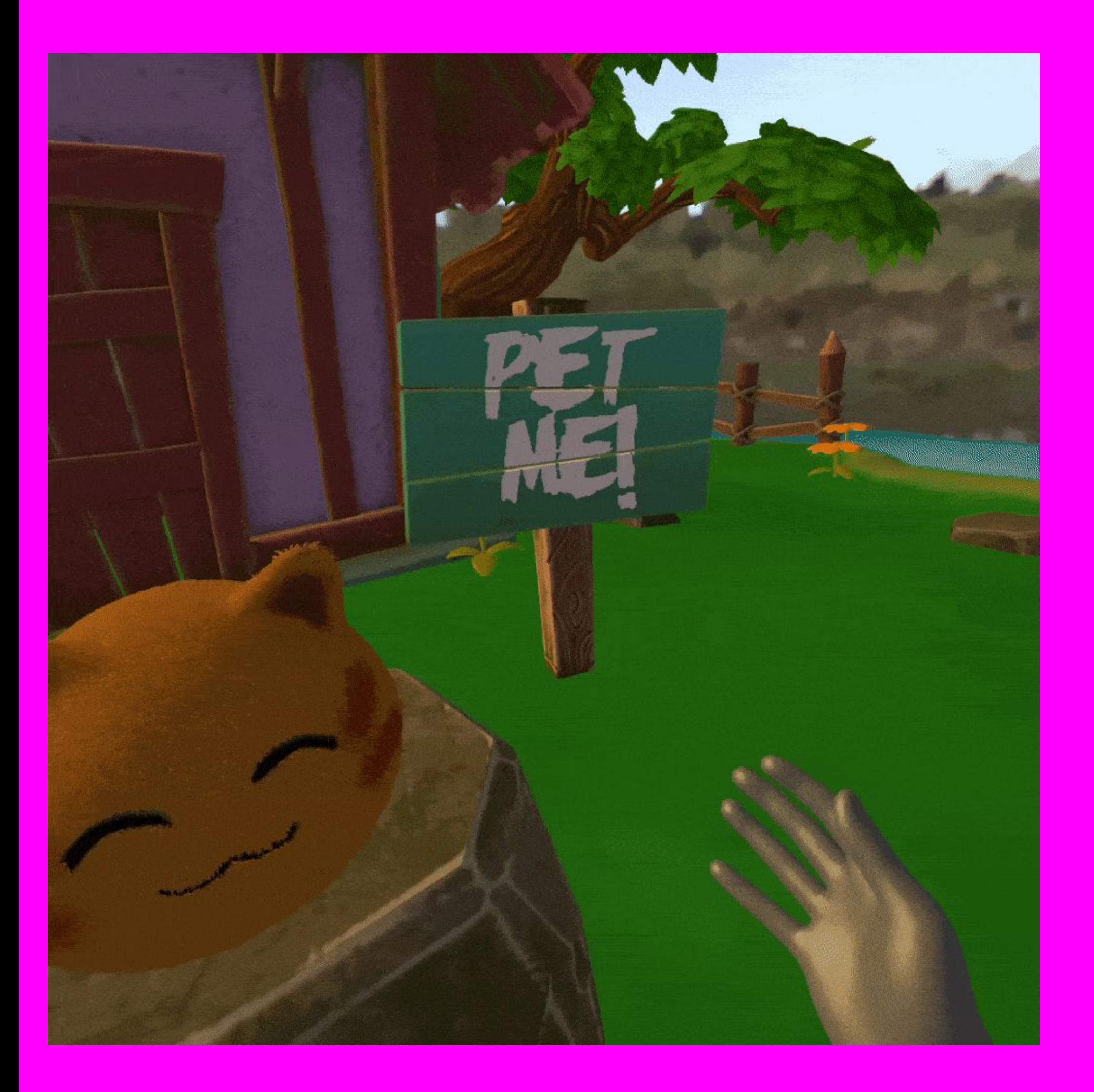

### Headset AR or VR

- Gamepad Hand Input
- Augmented Reality
	- □ Hit Test
		- ⤷ Anchors
	- D Lighting Estimation
	- DOM Overlay
- Layers

#### Augmented Reality

Combine 3D and the real world

- Adds "immersive-ar" session type
- No other AR features.

#### Handheld or Headset AR

- 
- 
- 
- 
- 
- 
- 

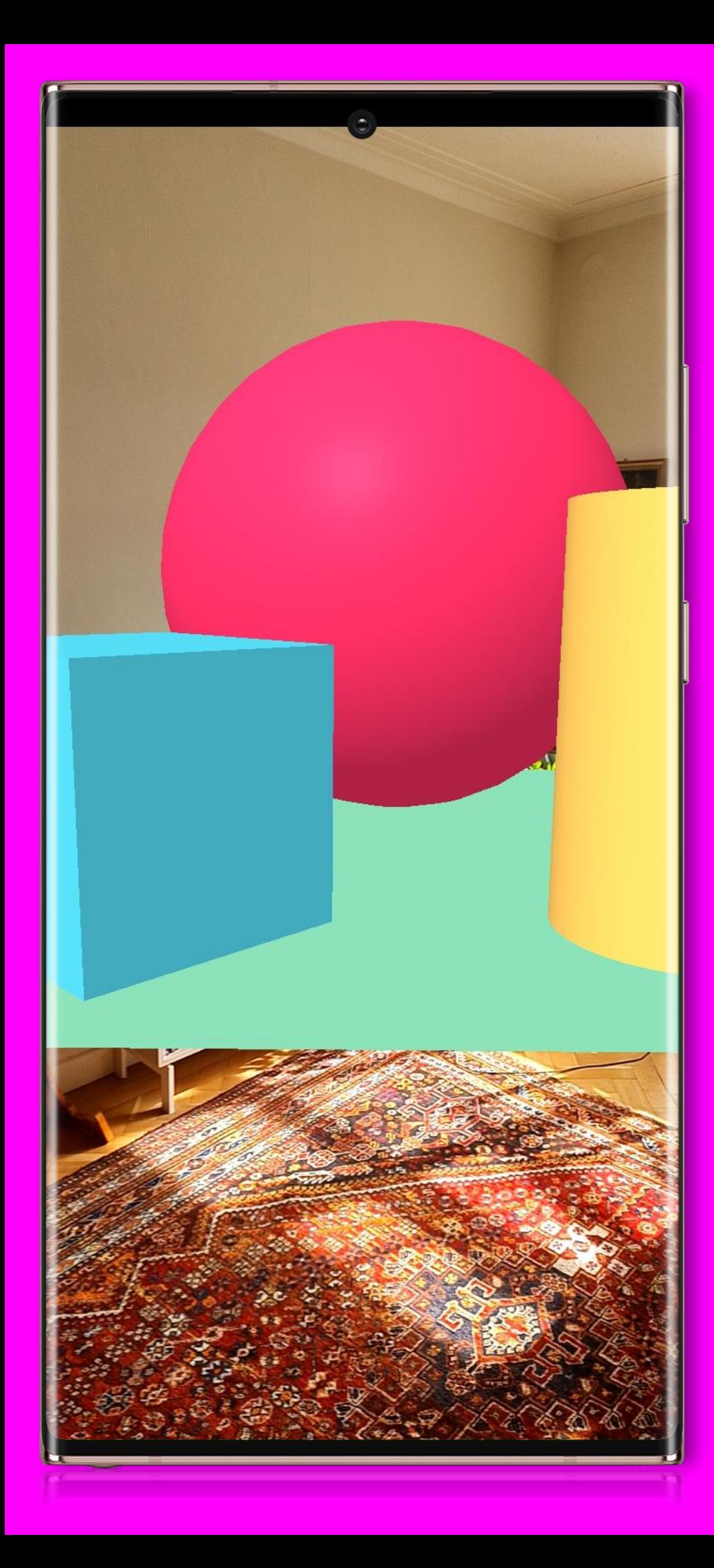

#### **Handheld or Headset AR**

- 
- 
- 
- 
- 
- 
- 

- Gamepad Hand Input
- Augmented Reality
	- □ Hit Test
		- ⤷ Anchors
	- **Lighting Estimation**
	- DOM Overlay
- Layers

#### Hit Test and Anchors

- session.requestHitTestSource
- frame.getHitTestResults(this .xrHitTestSource)
- hitTest.createAnchor()

Find a point in the real world (hit test) and keep track of it over time (anchors)

#### Most AR

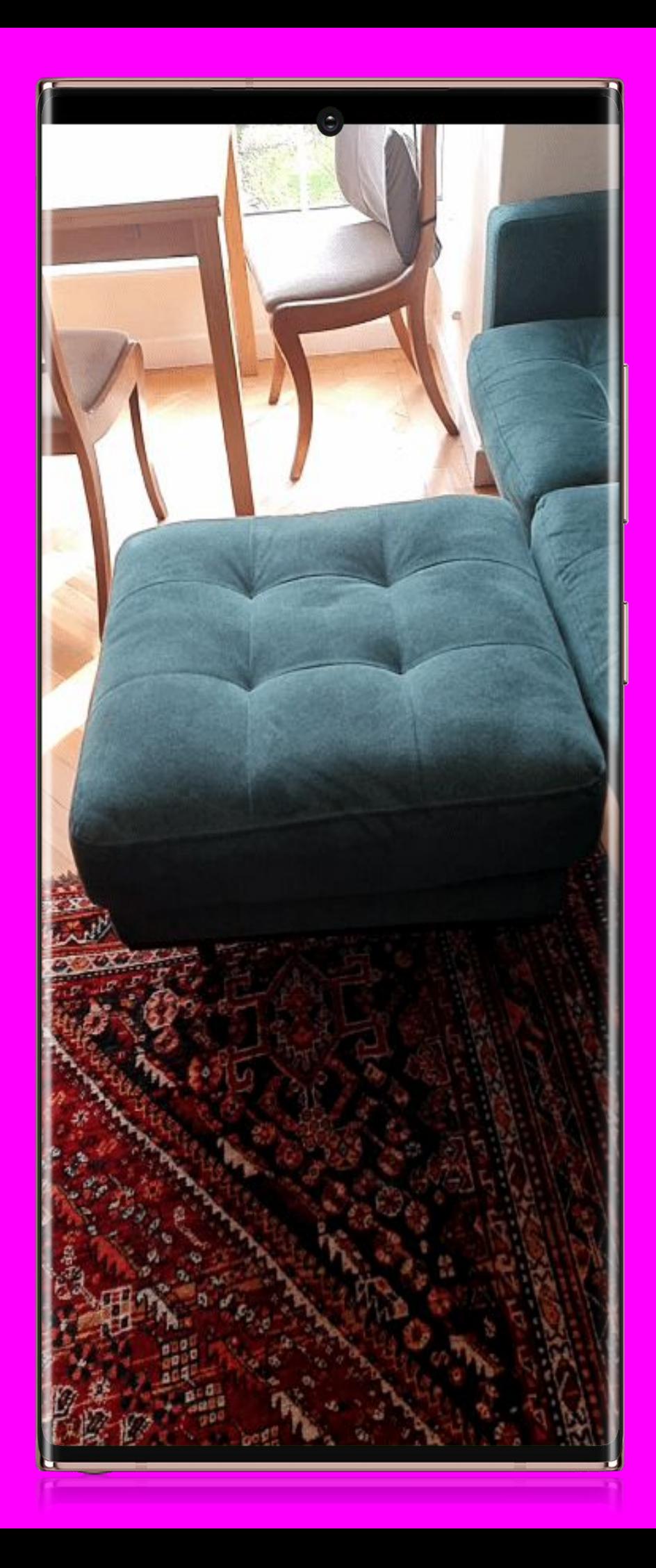

### **Most AR**

- Gamepad Hand Input
- Augmented Reality
	- □ Hit Test
		- ⤷ Anchors
	- D Lighting Estimation
	- DOM Overlay
- Layers

#### Lighting Estimation

Make 3D models look integrated with reality, provides:

- Main light direction and colour
- Reflection Map
- Approximation of the environment lighting as a numerical format<sup>\*</sup>

#### Camera and Screen based AR

- 
- 
- 
- 
- 
- 
- 
- 

\* They are stored as coefficients of a 3rd order spherical harmonic it's very cool

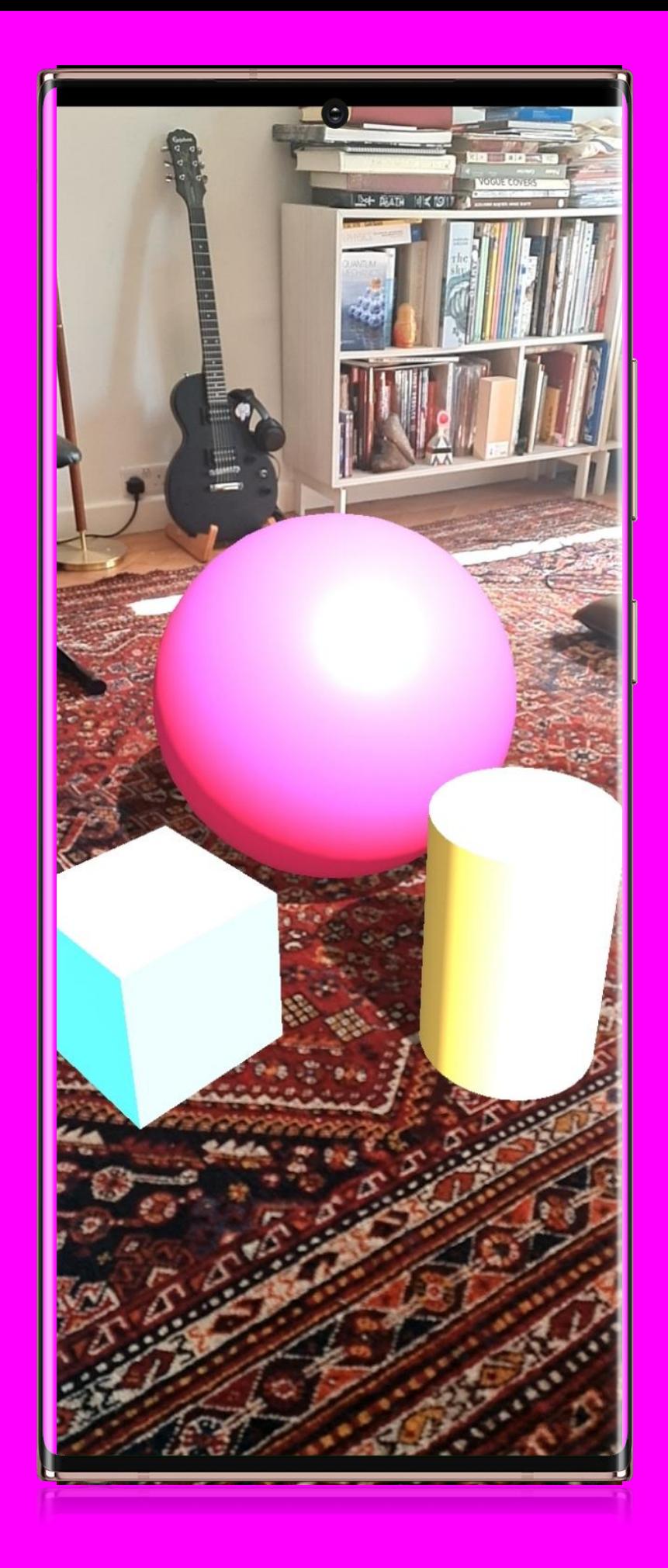

#### **Camera and Screen based AR**

- 
- 
- 
- 
- 
- 
- 
- 

- Gamepad Hand Input
- Augmented Reality
	- □ Hit Test
		- ⤷ Anchors
	- D Lighting Estimation
	- DOM Overlay
- Layers

#### Dom Overlay

#### Currently the only way to use HTML & CSS with WebXR

• Pick an element, it's now stretched full screen on top of the WebXR content.

### Handheld AR

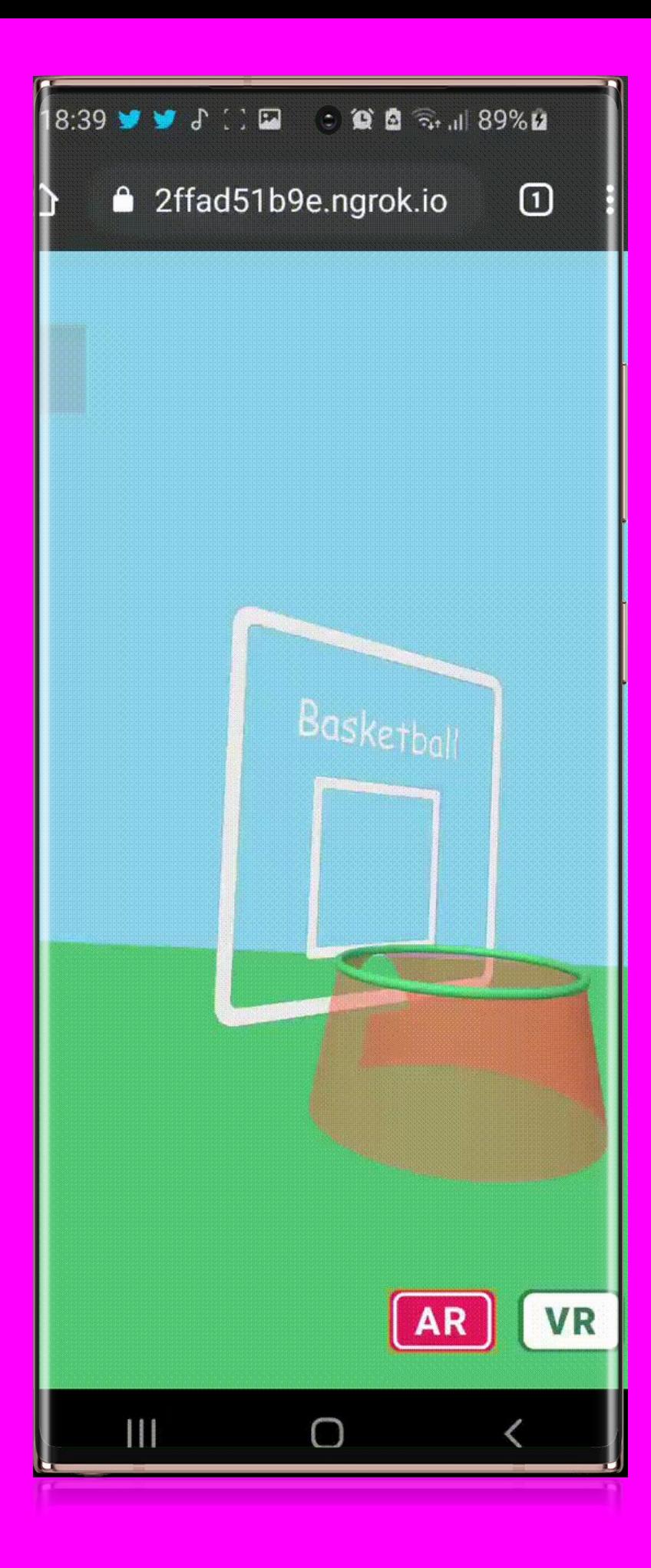

### Handheld AR

- Gamepad Hand Input
- Augmented Reality
	- □ Hit Test
		- ⤷ Anchors
	- D Lighting Estimation
	- DOM Overlay
- Layers

#### Layers

#### Efficiently display images or videos on simple shapes on top or underneath the 3D content.

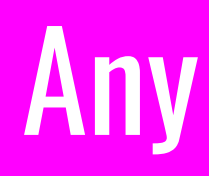

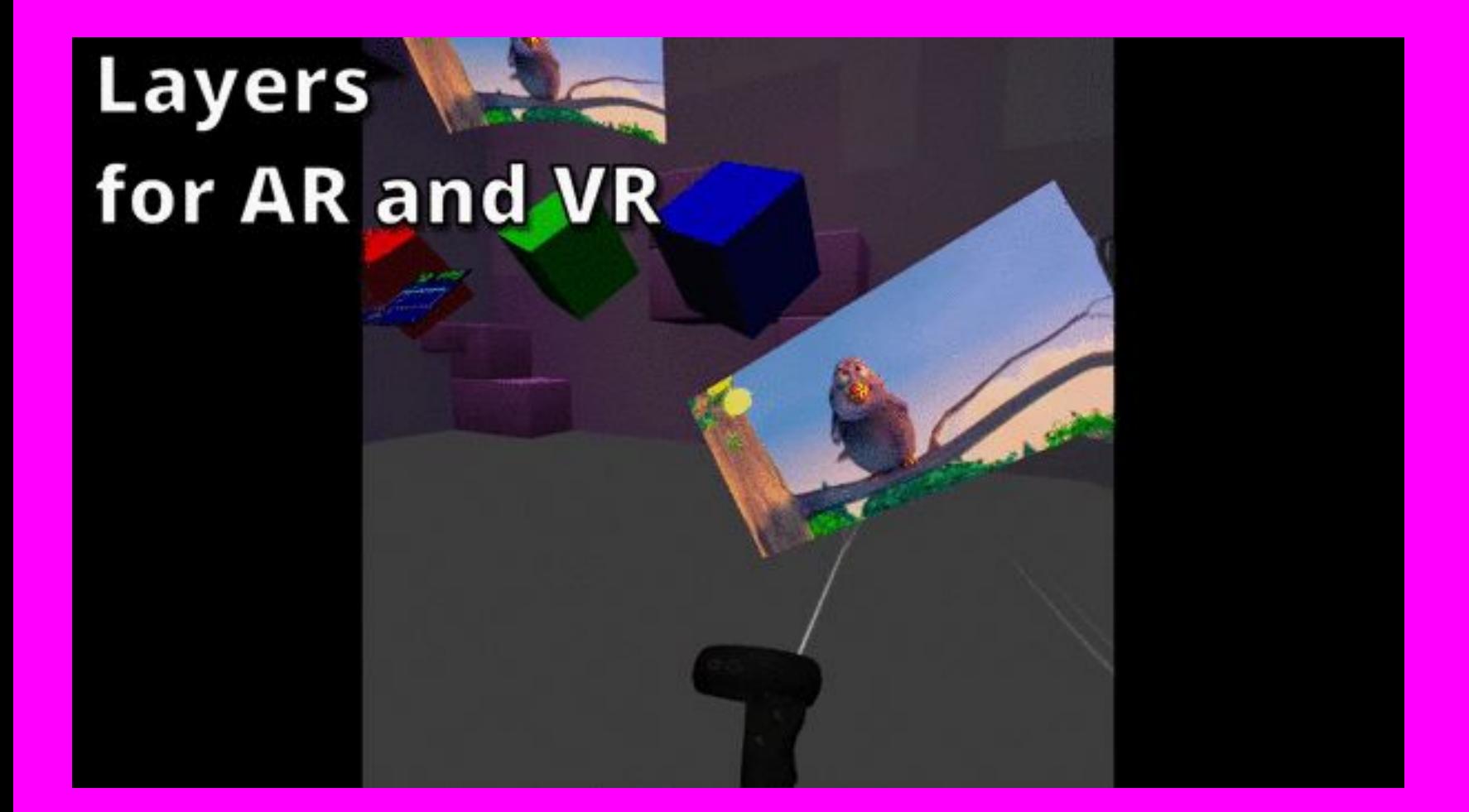

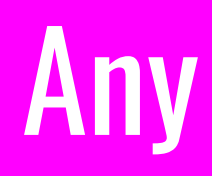

## Useful Tools

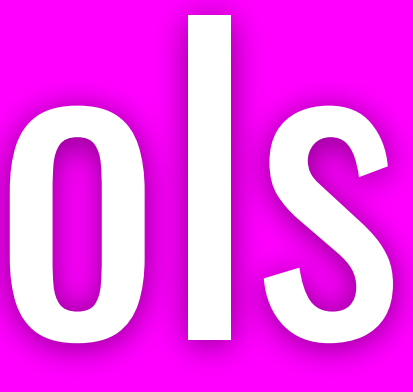

### WebXR Emulator Firefox/Chrome

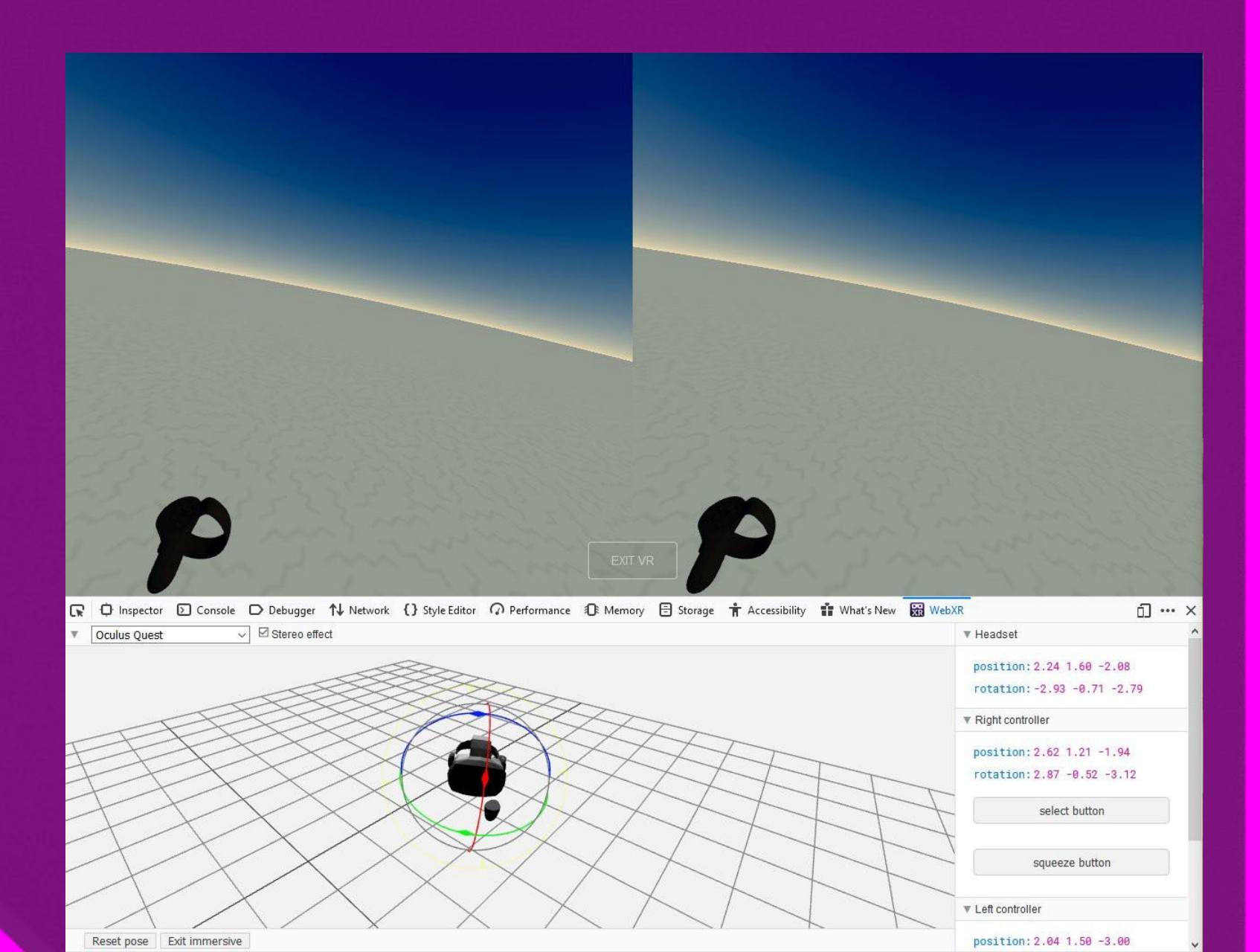

#### https://immersiveweb.dev/ · Support Table • Getting started quickly • Examples

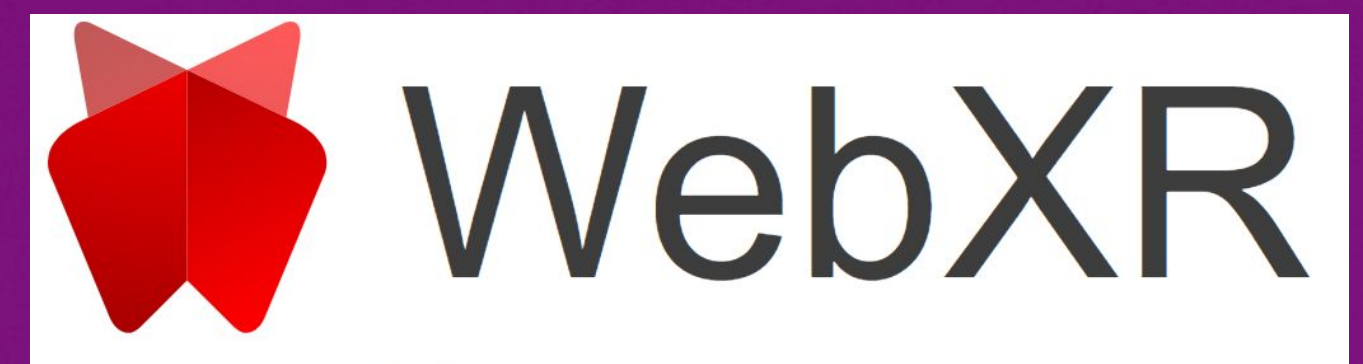

The WebXR Device API provides access to input (pose information from headset and controllers) and output (hardware display) capabilities commonly associated with Virtual Reality (VR) and Augmented Reality (AR) devices. It allows you develop and host VR and AR experiences on the web.

You can read more about the goals of this standardisation effort by reading the WebXR Explainer

⊕ What does this mean...

#### For phones:

Enable VR by providing pose information and allowing the WebGL scene to be rendered side by side to be placed in a headset like the Cardboard

Enable AR by using the platforms AR capabilities such as ARCore to render the WebGL scene onto the users environment like a magic window

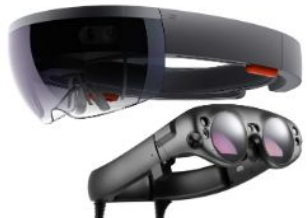

#### For Desktops:

Desktop computers can make use of tethered VR hardware such as the Oculus Rift or HTC Vive to display the VR scene

#### For standalone AR Headsets:

Enable AR by using the platforms AR capabilities to render the WebGL scene immersively onto the users environment

#### For standalone VR Headsets:

Enable VR by rendering the scene using the platforms VR capabilities.

## Thank you

# **@adarosecannon @samsunginternet**